*2007 - 2018*

INSTRUCCIONES DE USO DE LA CALCULADORA DE HUELLA DE CARBONO DE ORGANIZACIÓN ALCANCE 1+2

**MINISTERIO PARA LA TRANSICIÓN ECOLÓGICA**

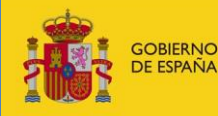

MINISTERIO<br>PARA LA TRANSICIÓN ECOLÓGICA

Septiembre de 2019 Versión 8

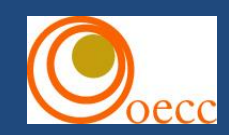

# **ÍNDICE**

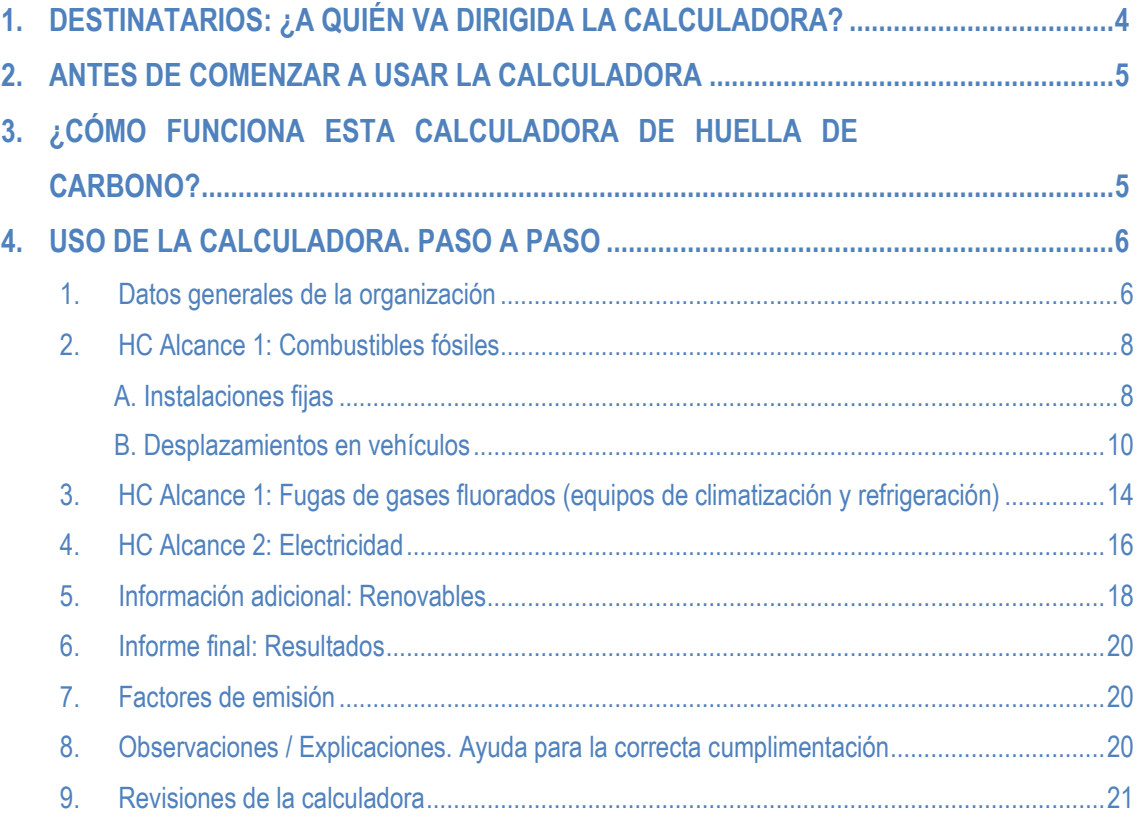

El presente documento es una guía práctica para el uso de la *[Calculadora de huella de carbono de](https://www.miteco.gob.es/es/cambio-climatico/temas/mitigacion-politicas-y-medidas/calculadoras.aspx)  [organización -](https://www.miteco.gob.es/es/cambio-climatico/temas/mitigacion-politicas-y-medidas/calculadoras.aspx) Alcance 1+2* elaborada por el Ministerio para la Transición Ecológica (MITECO). Esta calculadora permite calcular de manera sencilla las emisiones de gases de efecto invernadero (GEI) asociadas a las actividades de una organización, contemplando tanto las emisiones directas, como las indirectas procedentes del consumo de electricidad.

Ofrece, además, la posibilidad de cuantificar la reducción de emisiones que pueda suponer la aplicación de un plan de mejora determinado, o comparar los resultados de emisiones entre años diferentes. Además, muestra una serie de ratios de emisiones GEI que podrán servir para establecer órdenes de magnitud y facilitar la comprensión de los resultados.

Las emisiones que no contempla esta calculadora son las correspondientes al Alcance 3, que suelen suponer un porcentaje considerable de las emisiones de una organización. Por este motivo le recomendamos y animamos a que se plantee analizar también dichas emisiones en el cálculo de la huella de carbono de su organización.

Esta calculadora debe entenderse en conjunto con la *[Guía para el cálculo de la huella de carbono y para](https://www.miteco.gob.es/es/cambio-climatico/temas/mitigacion-politicas-y-medidas/guia_huella_carbono_tcm30-479093.pdf)  la [elaboración de un plan de mejora](https://www.miteco.gob.es/es/cambio-climatico/temas/mitigacion-politicas-y-medidas/guia_huella_carbono_tcm30-479093.pdf)* publicada por el MITECO sobre el cálculo de la huella de carbono de una organización.

A día de hoy, la calculadora podrá utilizarse para calcular las emisiones de su organización desde el año 2007 hasta el año 2018, ya que contiene los factores de emisión para cada uno de esos años.

En cuanto a su actualización, la Oficina Española de Cambio Climático efectuará revisiones periódicas y facilitará en su caso, a través de su página web, las nuevas versiones.

# <span id="page-3-0"></span>**1. DESTINATARIOS: ¿A QUIÉN VA DIRIGIDA LA CALCULADORA?**

La calculadora de huella de carbono está dirigida a cualquier entidad que desee calcular la huella de carbono de su organización en sus alcances 1 y 2, siendo especialmente indicada para las pequeñas y medianas empresas que no cuenten con emisiones de proceso (emisiones distintas a las de combustión, producidas como resultado de reacciones, intencionadas o no, entre sustancias, o su transformación).

El cálculo realizado con esta calculadora se considera un procedimiento adecuado para las entidades que soliciten inscribirse en la Sección de Huella de carbono y de compromisos de reducción de emisiones de gases de efecto invernadero del [Registro de huella de carbono, compensación y proyectos de absorción](https://www.miteco.gob.es/es/cambio-climatico/temas/mitigacion-politicas-y-medidas/registro-huella.aspx) creado a partir del [Real Decreto 163/2014, de 14 de marzo](https://www.boe.es/diario_boe/txt.php?id=BOE-A-2014-3379) por el entonces Ministerio de Agricultura, Alimentación y Medio Ambiente, siempre y cuando cumplan con los restantes requisitos establecidos en el real decreto. Tenga en cuenta que si utiliza la calculadora para este fin deberá poder justificar la información en ella introducida, tal y como se especifica en los documentos de apoyo del Registro.

## <span id="page-4-0"></span>**2. ANTES DE COMENZAR A USAR LA CALCULADORA**

Antes de introducir los datos en la calculadora le recomendamos, lea atentamente este documento.

También, será necesario que tenga unos conocimientos básicos sobre el concepto de huella de carbono para lo que le recomendamos que consulte la *[Guía para el cálculo de la huella de carbono y para al](https://www.miteco.gob.es/es/cambio-climatico/temas/mitigacion-politicas-y-medidas/guia_huella_carbono_tcm30-479093.pdf)  [elaboración de un plan de mejora](https://www.miteco.gob.es/es/cambio-climatico/temas/mitigacion-politicas-y-medidas/guia_huella_carbono_tcm30-479093.pdf)*.

Además, tenga en cuenta que la utilización de esta calculadora debe venir precedida de una serie de decisiones por parte de la organización que desea realizar el cálculo, como se indica en el apartado B.1 de la guía mencionada. Sólo una vez realizado dicho proceso deberá abordarse el cálculo, ya sea a través de esta calculadora o mediante otro procedimiento.

Las decisiones previas al cálculo que han de tomarse, se resumen a continuación:

- 1. Elegir el periodo para el que se va a calcular la huella de carbono (periodo de doce meses que normalmente coincidirá con el año natural inmediatamente anterior al año en el que se realiza el cálculo).
- 2. Determinar los límites de la organización y los límites operativos.
- 3. Recopilar los datos de que definen estas actividades (datos de consumo).

# <span id="page-4-1"></span>**3. ¿CÓMO FUNCIONA ESTA CALCULADORA DE HUELLA DE CARBONO?**

La calculadora consiste en una hoja de cálculo de fácil manejo, en la que el usuario tendrá que ir introduciendo los datos que definen la actividad de su organización (datos de los consumos registrados durante el periodo de cálculo). Contiene los factores de emisión que se corresponden con cada actividad y realizará las operaciones para obtener un resultado final.

La información a cumplimentar se incluye en las pestañas de la hoja de cálculo que está organizada de la siguiente manera:

- **1. Datos generales de la organización**
- **2. Huella de carbono Alcance 1: Combustibles fósiles**
- **3. Huella de carbono Alcance 1: Fugas de gases fluorados (equipos de climatización y refrigeración)**
- **4. Huella de carbono Alcance 2: Electricidad**
- **5. Información adicional: Renovables**
- **6. Informe final: Resultados**
- **7. Factores de emisión y PCG**
- **8. Observaciones / Explicaciones. Ayuda para la correcta cumplimentación**
- **9. Revisiones de la calculadora**

Tenga en cuenta que para facilitar la cumplimentación, se ha establecido el siguiente código de colores:

#### Celdas a cumplimentar:

Dato numérico a introducir en las unidades indicadas

Dato a introducir entre los considerados en el desplegable

Dato de cumplimentación voluntaria

Celdas que se autocompletan:

Factores de emisión y Potenciales de calentamiento global Resultado parcial de emisiones Resultado total de emisiones

En algunas ocasiones, al rellenar un campo cambiará el color de otro/s campo/s indicando así que se precisa su cumplimentación.

Además, en los casos en los que se ha considerado conveniente, se ofrece una explicación complementaria para la adecuada cumplimentación de un campo determinado. Aparecerá en dicho campo el siguiente icono:

Enlace a la explicación correspondiente contenida en la pestaña *Observaciones.*

## <span id="page-5-0"></span>**4. USO DE LA CALCULADORA. PASO A PASO**

A continuación encontrará las indicaciones necesarias para el manejo de la calculadora. Le recomendamos siga el orden de cumplimentación que le proponemos en el que se definirán los campos incluidos en cada pestaña.

## <span id="page-5-1"></span>**1. Datos generales de la organización**

Si bien es cierto que estos datos, a excepción del año de cálculo, no son estrictamente necesarios para el cálculo de la huella, le servirán tanto para obtener un informe final más completo, como para establecer ratios de utilidad en el análisis de la huella y su evolución.

- **Año de cálculo**: año para el que se realizan los cálculos (a día de hoy, la herramienta puede calcular las emisiones desde el año 2007 al 2018, ambos inclusive).
- **Nombre de la organización**
- **Tipo de organización<sup>1</sup>** se despliega una lista en la que aparecen las siguientes opciones:
	- o *Administración pública*
	- o *Mediana empresa*
	- o *Microempresa*
	- o *Pequeña empresa*
	- o *Otras*
- **Sector al que pertenece la organización**: se despliega una lista en la que aparecen las actividades económicas de la CNAE 2009 (Clasificación Nacional de Actividades Económicas). Únicamente podrá seleccionar una opción en función de cuál sea la actividad principal de su organización.

Puede darse el caso de que la organización haya calculado su huella de carbono previamente. Si es así y desea comparar los resultados obtenidos un año determinado respecto al año de cálculo o bien, cuantificar el éxito de un plan de reducción, tendrá entonces que cumplimentar la siguiente información:

- **Año 1, Año 2, Año 3:** Años anteriores al año de estudio para el que se ha calculado la huella de carbono de la organización.
- **HC 1, HC 2, HC 3:** Resultado de las huellas de carbono calculadas para los años 1, 2 y 3 respectivamente, expresadas en t CO<sub>2</sub>eq.

A continuación se solicita **información relativa al índice de actividad** de la organización que permitirá analizar las emisiones y su evolución de manera más adecuada. Este índice (referido al año de cálculo) será el que la organización considere representativo como indicador de su nivel de actividad y deberá definirse a través del nombre del parámetro, el dato numérico y las unidades en las que se expresa. Será función del sector al que pertenezca la organización, como ejemplos se citan: facturación, nº de proyectos, nº de servicios realizados, nº de productos vendidos, etc.

<sup>1</sup> Según establece la *[Recomendación de la Comisión de 6 de mayo de 2003 sobre la definición de microempresas, pequeñas y](https://eur-lex.europa.eu/legal-content/ES/TXT/PDF/?uri=CELEX:32003H0361&from=LT)  [medianas empresas](https://eur-lex.europa.eu/legal-content/ES/TXT/PDF/?uri=CELEX:32003H0361&from=LT)*:

Artículo 2: Los efectivos y límites financieros que definen las categorías de empresas:

<sup>1.</sup> La categoría de microempresas, pequeñas y medianas empresas (PYME) está constituida por las empresas que ocupan a menos de 250 personas y cuyo volumen de negocios anual no excede de 50 millones de euros o cuyo balance general anual no excede de 43 millones de euros.

<sup>2.</sup> En la categoría de las PYME, se define a una pequeña empresa como una empresa que ocupa a menos de 50 personas y cuyo volumen de negocios anual o cuyo balance general anual no supera los 10 millones de euros.

<sup>3.</sup> En la categoría de las PYME, se define a una microempresa como una empresa que ocupa a menos de 10 personas y cuyo volumen de negocios anual o cuyo balance general anual no supera los 2 millones de euros.

- o *Nombre*: Nombre del índice de actividad escogido.
- o *Valor numérico*: Cifra numérica expresada en las unidades indicadas en el campo siguiente.
- o *Unidades*: Unidades en las que se expresa el índice de la actividad.

El valor del indicador (emisiones respecto a los índices de actividad) se incluye en el apartado *6\_Resultados* de la calculadora de emisiones.

Por otro lado, en caso de que se haya indicado el valor de la huella de carbono para otros años anteriores, será necesario, además de cumplimentar el valor del índice de la actividad para el año de cálculo, indicarlo para dichos años.

A continuación se solicita que, de manera voluntaria, cumplimente los datos de superficie y nº de empleados de su organización con el fin de obtener valores relativos a estos parámetros que permitan interpretar los resultados de una manera más intuitiva.

- **Nº de empleados de la organización:** Deberá indicar la media del número de empleados que han trabajado en la organización durante el periodo considerado (año de cálculo y, en su caso, el resto de años).
- **E** Superficie (m<sup>2</sup>): Suma de las superficies de las instalaciones de la organización consideradas dentro del alcance del estudio (oficinas, naves, almacenes, etc.).

## <span id="page-7-0"></span>**2. HC Alcance 1: Combustibles fósiles**

Este apartado se cumplimentará en caso de que la organización, para el desarrollo de su actividad:

- A. Disponga de instalaciones fijas<sup>2</sup> (instalaciones como calderas, hornos, turbinas, etc.) que consuman combustibles fósiles para la generación de calor, vapor o electricidad y/o,
- B. Realice desplazamientos a través de vehículos propios o alquilados (ya sean turismos, camiones, furgonetas, motos, etc.).

En caso de que la organización consuma electricidad, calor o vapor proveniente de sus propias instalaciones de energía renovable, se puede incluir la información relativa a las mismas en la pestaña *5\_Información adicional.*

## <span id="page-7-1"></span>*A. Instalaciones fijas*

<u>.</u>

En este apartado se deben considerar, para el año de estudio, todos los consumos de combustibles que utiliza la organización para el funcionamiento de sus instalaciones fijas.

<sup>2</sup> Se entiende por equipos fijos, aquéllos que no están en movimiento durante su funcionamiento (instalados en edificios, naves industriales, e instalaciones transportables pero que no se mueven durante su funcionamiento). Por tanto, aquellos equipos que, siendo transportables, permanezcan estables durante su funcionamiento, tendrán igualmente la consideración de equipos fijos.

Así, las incógnitas son el tipo y la cantidad de combustible consumido en todas estas instalaciones. Es importante introducir el dato de consumo en las unidades indicadas y, en caso contrario, será necesario realizar la conversión correspondiente indicando en el cuadro destinado a tal fin, el nombre del combustible, el valor y unidades del factor de conversión utilizado así como la fuente de donde se ha extraído la información.

- **Edificio / sede:** en caso de que las instalaciones emisoras se ubiquen en diferentes lugares (edificios / sedes) y disponga de los datos de consumo desagregados en función de los mismos, si lo desea, puede en esta celda especificar cuáles son y en la hoja *6\_Resultados* se reflejará el total de emisiones de alcance 1 y alcance 2 asociadas a cada uno de ellos. Tenga en cuenta que si el nombre de una sede aparece varias veces, éste ha de estar escrito exactamente de la misma manera. En caso contrario, el desglose de resultados según sedes será incorrecto.
- **Tipo de combustible:** se despliega una lista en la que aparece el tipo de combustible que consume la instalación así como las unidades en las que se deberá expresar, en la siguiente columna, la cantidad consumida.

Aunque es improbable, podría ocurrir que uno de los combustibles utilizados en sus instalaciones no estuviese contemplado entre las opciones que se ofrecen y para las que se da un factor de emisión por defecto. En este caso, habrá que seleccionar la opción "Otros" y proceder tal y como se indica a continuación.

Los tipos de combustible contemplados en el desplegable son los siguientes:

- o *Biomasa (kg)*: aunque la utilización de la biomasa como combustible se considera que produce unas emisiones neutras<sup>3</sup>, en caso de que la empresa disponga de calderas de biomasa, podrá indicar la cantidad de biomasa consumida (kg) en el año de estudio. Este consumo no producirá emisiones.
- o *Carbón de importación (kg)*
- o *Carbón nacional (kg)*
- o *Fueloil (kg)*

-

- o *Gas butano (kg)*: si no se dispone del dato en kg sino en nº de bombonas, deberá calcular los kg a partir del dato de la capacidad de las mismas.
- o *Gas natural (kWh)*: si dispone del dato en m<sup>3</sup> en lugar de en kWh, la conversión deberá realizarla empleando el factor que se indique en su factura (kWh/m<sup>3</sup>). Por otra parte, como los factores de emisión que incluye la calculadora están expresados en PCI, en caso de que en su factura se indique que el dato de consumo se

<sup>3</sup> Decisión de la Comisión de 29 de enero de 2004 por la que se establecen directrices para el seguimiento y la notificación de las emisiones de gases de efecto invernadero de conformidad con la Directiva 2003/87/CE del Parlamento Europeo y del Consejo.

expresa en PCS, deberá utilizar el factor de conversión de 0,901 para el paso de PCS a PCI.

- o *Gas propano (kg)*: si no se dispone del dato en kg sino en nº de bombonas, habrá que calcular los kg a partir del dato de la capacidad de las mismas.
- o *Gasoil (l)*
- o *GLP genérico (kg)*
- o *Otros (ud.):* se selecciona esta opción en el caso en que se utilicen otros combustibles diferentes a los indicados anteriormente. Si este es el caso, habrá que introducir también el factor de emisión correspondiente teniendo en cuenta que las unidades respecto a las que se exprese (kg  $CO<sub>2</sub>/ud$ ), sean coincidentes con las unidades en las que se cuantifique la cantidad de combustible consumido.

Será necesario indicar en el cuadro destinado a tal fin, el nombre del combustible, la fuente de donde se extrae su factor de emisión así como su valor y unidades.

- **Cantidad de combustible consumido:** cantidad de combustible consumido durante el periodo de cálculo expresado en las unidades indicadas en la columna anterior. Este dato se obtendrá a partir de los contadores de las instalaciones correspondientes o bien a partir de las facturas.
- **Factor de emisión (kg CO2/ud):** valor del factor de emisión correspondiente al combustible seleccionado que aparece por defecto a excepción de haber seleccionado la opción "Otros" en cuyo caso, habrá que introducir el factor de emisión correspondiente indicando en el cuadro destinado a tal fin, el nombre del combustible, la fuente de donde se extrae su factor de emisión así como su valor y unidades. Es imprescindible que las unidades respecto a las que se refiere el factor de emisión (kg CO<sub>2</sub>/ud) sean coincidentes con las unidades en las que se cuantifique la cantidad de combustible consumido.
- **Emisiones parciales (kg CO2eq):** valor que aparece automáticamente como resultado del producto de la cantidad de combustible consumido y su correspondiente factor de emisión.
- **Emisiones totales de las instalaciones fijas (kg CO2eq):** valor que aparece automáticamente, suma de las emisiones parciales de la columna anterior.

#### <span id="page-9-0"></span>*B. Desplazamientos en vehículos*

Si la organización realice desplazamientos en vehículos propios o alquilados (ya sean turismos, camiones, furgonetas, motos, etc.) para el desarrollo de su actividad, se ha de cumplimentar la información solicitada en este apartado.

En caso de tratarse de vehículos eléctricos o vehículos híbridos deberá seguir las siguientes indicaciones para cumplimentar sus datos de consumo:

- *Vehículo eléctrico:* indicar los kWh consumidos en la pestaña *6\_Electricidad*
- *Vehículo híbrido enchufable*: indicar en la presente pestaña los litros de combustible fósil consumido y en la pestaña *6\_Electricidad*, los kWh consumidos
- *Vehículo híbrido no enchufable*: indicar en la presente pestaña los litros de combustible fósil consumido

Para este cálculo se presentan dos opciones **B.1** y **B.2**, y únicamente será necesario cumplimentar una de ellas en función de los datos disponibles por parte de la organización. El siguiente esquema le ayudará a elegir la opción:

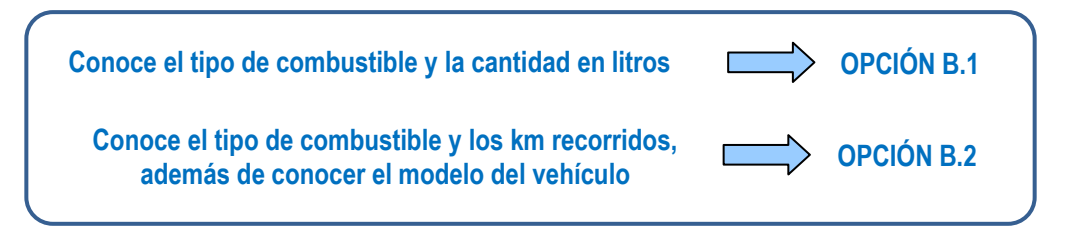

**- Opción B.1:** los datos necesarios son *tipo y la cantidad (litros) de combustible* consumido.

- **Vehículo o flota de vehículos:** si lo desea puede en esta celda especificar el vehículo o la flota de vehículos según tipo de combustible.
- **Tipo de combustible:** en caso de coches eléctricos o híbridos enchufables el consumo de electricidad debe cumplimentarse en la pestaña *6\_Electricidad.*

En el desplegable que aparece, se incluyen las siguientes opciones:

- o *Gasolina (l):* gasolina 95 o 98
- o *Gasóleo (l)*: gasóleo A+, A, B.
- o *E10 (l):* mezcla de un 10 % de bioetanol y el resto de gasolina.
- o *E85 (l)*: mezcla de un 85 % de bioetanol y el resto de gasolina*.*
- o *B7 (l)*: mezcla de un 7 % de biodiesel y el resto de gasóleo.
- o *B10 (l):* mezcla de un 10 % de biodiesel y el resto de gasóleo.
- o *B30 (l):* mezcla de un 30 % de biodiesel y el resto de gasóleo.
- o *B100 (l):* combustible formado por un 100 % de biodiesel.
- o *GLP (l):* Gas Licuado de Petróleo.
- o *Otros (ud.)*: se selecciona esta opción en el caso en que se utilicen otros combustibles diferentes a los indicados anteriormente. Si este es el caso, habrá que introducir también el factor de emisión correspondiente teniendo en cuenta que las unidades

respecto a las que se exprese (kg de  $CO<sub>2</sub>/ud$ ), sean coincidentes con las unidades en las que se cuantifique la cantidad de combustible consumido.

Será necesario indicar en el cuadro destinado a tal fin, el nombre del combustible, la fuente de donde se extrae su factor de emisión así como su valor y unidades.

 **Factor de emisión (kg CO2/ud):** valor del factor de emisión correspondiente al combustible seleccionado que aparece por defecto a excepción de haber seleccionado la opción "*Otros*" en cuyo caso, habrá que introducir el factor de emisión correspondiente indicando en el cuadro destinado a tal fin, el nombre del combustible, la fuente de donde se extrae su factor de emisión así como su valor y unidades. Es imprescindible que las unidades respecto a las que se refiere el factor de emisión (kg CO<sub>2</sub>/ud) sean coincidentes con las unidades en las que se cuantifique la cantidad de combustible consumido.

Será necesario indicar en el cuadro destinado a tal fin, el nombre del combustible, la fuente de donde se extrae su factor de emisión así como su valor y unidades.

- **Cantidad de combustible:** en función de si el vehículo es de combustión interna, eléctrico o se trata de un híbrido, los consumos se cuantificarán de la siguiente manera:
	- o *Vehículos de combustión interna*: suma de los litros de cada uno de los combustibles consumidos por los vehículos durante el periodo de cálculo.
	- o *Vehículos de propulsión eléctrica*: la electricidad consumida por estos vehículos se cumplimenta en la pestaña *6\_Electricidad.*
	- o *Vehículos híbridos*: en caso de ser híbridos enchufables, habrá que indicar los litros de combustible consumido en este apartado y los kWh de electricidad consumida en la pestaña *6\_Electricidad*. Si se trata de híbridos no enchufables, únicamente habrá que introducir el dato de litros de combustible consumido en este apartado ya que la electricidad la genera el propio vehículo.

Si el dato de la cantidad de combustible no estuviera disponible en litros sino en euros gastados en combustible en ese periodo, se recomienda realizar la conversión a litros consumidos a partir de los precios que aparecen en el geoportal de hidrocarburos que publica el Ministerio para la Transición Ecológica<sup>4</sup>.

 **Emisiones parciales B.1 (kg CO2eq):** valor que aparece automáticamente, suma de todas las emisiones producidas por el funcionamiento de los vehículos considerados en la opción de cálculo B.1.

<sup>4</sup> https://www.mincotur.gob.es/energia/es-ES/Servicios/Paginas/consultasdecarburantes.aspx

**- Opción B.2**: los datos necesarios son el *modelo de coche, tipo de combustible y los km recorridos*.

Para la cumplimentación de este cuadro será necesario que la marca y modelo de su coche se encuentre entre los considerados en la base de datos del IDAE (Instituto para la Diversificación y Ahorro de la Energía) para coches nuevos: [http://coches.idae.es/portal/BaseDatos/MarcaModelo.aspx.](http://coches.idae.es/portal/BaseDatos/MarcaModelo.aspx)

La información a cumplimentar es la siguiente:

- **Modelo de coche:** deberá indicar el modelo de coche entre los que aparecen en la base de datos del IDAE.
- **Km recorridos:** deberá introducir los kilómetros recorridos por cada modelo de coche para el periodo de cálculo.
- **g CO2/km (IDAE):** factor de emisión (expresado en g CO2/km) que se obtendrá de la base de datos de coches nuevos del IDAE mencionada anteriormente.

Los datos que es necesario introducir en dicha base de datos para obtener el valor de g CO2/km son: *modelo de coche* y *tipo de combustible* consumido.

Cabe mencionar que la "categoría de coche" que solicita el IDAE se refiere a las categorías SICE (Servicio de Información al Ciudadano en Energía), donde:

- M1: Vehículo para transporte de pasajeros y que no contenga más de 8 asientos además del asiento del conductor.
- M1-AF: M1 con carrocería AF Multiuso; Vehículos de motor con al menos 4 ruedas para el transporte de pasajeros y su equipaje o mercancías en un compartimento, uso comercial.
- N1: Vehículos utilizados para transporte de carga y con un peso máximo que no exceda las 3,5 tm.
- **Emisiones parciales B.2 (kg CO2eq):** valor que aparece automáticamente, suma de todas las emisiones producidas por el funcionamiento de los vehículos considerados en la opción de cálculo B.2.

Por último aparece el siguiente campo:

 **Emisiones totales (kg CO2eq):** valor que aparece automáticamente y es suma de todas las emisiones producidas por el funcionamiento de los vehículos considerados en las opciones de cálculo B.1 y B.2.

## <span id="page-13-0"></span>**3. HC Alcance 1: Fugas de gases fluorados (equipos de climatización y refrigeración)**

Este apartado se cumplimentará en caso de que la organización disponga de equipos de refrigeración y/o climatización que utilicen gases refrigerantes fluorados y de que se haya detectado que se han producido fugas de estos gases en los mismos.

Estas fugas en los equipos suceden durante el uso de estos equipos o durante las labores de mantenimiento de los mismos, y pueden ser accidentales (por ejemplo, debidas al mal funcionamiento de un equipo) o intencionadas (por ejemplo, debidas al vaciado de un equipo sin recuperación del gas que pueda realizar un personal de mantenimiento).

En este sentido, la normativa ambiental sobre sistemas de refrigeración y aire acondicionado (RD 795/2010)<sup>5</sup> , establece la obligación de contratar a personal certificado para las actividades de instalación, mantenimiento y manipulación de este tipo de equipos. El personal certificado deberá realizar controles regulares para la detección de posibles fugas cuya frecuencia variará en función del tipo de equipo de que se trate.

Por tanto, la información necesaria para la cumplimentación de los datos sobre posibles fugas de los equipos de climatización y refrigeración, se podrá obtener a partir de:

- Etiqueta informativa del equipo (gases fluorados que utiliza el equipo y su capacidad total)
- Hoja de registros de mantenimiento (recargas realizadas según equipos para el año de estudio)

A continuación se desglosa la información que se ha de cumplimentar para cada uno de los equipos:

#### **Refrigerante de cada equipo**

Para cada equipo, se seleccionará el gas refrigerante que utilice o, en su caso, la mezcla de gases ("Preparado"). Se define "Preparado " como la mezcla de dos o más sustancias, de las cuales, al menos una, es un gas fluorado de efecto invernadero. Entre las opciones disponibles en la lista, además de gases puros se pueden seleccionar los preparados más comunes que se utilizan en España (en el listado son los refrigerantes denominados R-"número"). En caso de que el preparado del equipo no sea uno de los que aparecen en el listado, se escogerá la opción "Otro Preparado" y se calculará su PCG en función de los PCG y la proporción de sus componenetes.

> o *Edificio / Sede***:** en caso de que los equipos de climatización / refrigeración se ubiquen en diferentes lugares (edificios / sedes) y disponga de los datos desagregados en función de los mismos, si lo desea, puede en esta celda especificar cuáles son y en la hoja *6\_Resultados* se reflejará el total de emisiones de alcance 1 y alcance 2 asociadas a cada uno de ellos. Tenga en cuenta que si el nombre de una sede aparece varias

<sup>5</sup> <http://www.boe.es/boe/dias/2010/06/25/pdfs/BOE-A-2010-10103.pdf>

veces, éste ha de estar escrito exactamente de la misma manera. En caso contrario, el desglose de resultados según sedes será incorrecto.

o *Nombre del gas o del preparado***:** se despliega una lista con la denominación de los gases refrigerantes fluorados considerados en el Protocolo de Kioto como GEI así como el de algunos preparados. Además, se incluye la opción "Otro preparado".

Para cada equipo, se seleccionará el gas refrigerante que utiliza o, en su caso, la mezcla de gases ("Preparado").

Los gases considerados (nombre y fórmula química) podrán encontrarse en la etiqueta del equipo o en las especificaciones técnicas.

- o *PCG*: Potencial de Calentamiento Global correspondiente al gas seleccionado y actualizado según el Cuarto Informe de Evaluación del IPCC. En caso de escoger la opción "*Otro preparado*", será necesario determinar su PCG en función de los PCG y las proporciones en que aparezcan en el preparado.
- o *Otros preparados*: en caso de haber seleccionado la opción "Otro preparado" en el campo "*Nombre del gas o del preparado*" la primera columna, se solicita indicar la denominación del mismo que aparece en la etiqueta del equipo o en las especificaciones técnicas. Si este no es el caso, no deberá introducir ningún valor en este campo.
	- Nombre: en caso de haber seleccionado la opción "Otro preparado" en el campo la primera columna, se solicita indicar la denominación del mismo que aparece en la etiqueta del equipo o en las especificaciones técnicas. Si este no es el caso, no deberá introducir ningún valor en este campo.
	- PCG: en el caso de haber seleccionado la opción "Otro preparado" en el campo "*Nombre del gas o del preparado*", deberá introducir en este campo el valor del PCG (Potencial de Calentamiento Global) del mismo. El PCG de un preparado se calcula como la media ponderada de la suma de las fracciones expresadas en peso de cada uno de los gases refrigerantes multiplicadas por su PCG.
- o *Fórmula química***:** fórmula que aparece automáticamente en base al gas refrigerante seleccionado.
- **Tipo de equipo:** descripción concisa del tipo de equipo de climatización o refrigeración (equipo autónomo de refrigeración, nevera, congelador, etc.).
- **Carga inicial del equipo (kg):** capacidad del equipo (expresada en kg) en cuanto a gas refrigerante. Podrá encontrar esta información en su etiqueta o en las especificaciones técnicas.
- **Recarga anual (kg):** cantidad de gas refrigerante adicionado (expresado en kg) durante el periodo de cálculo. Estas recargas se producen cuando se ha detectado una fuga, y el dato se registra en las hojas de control de fugas efectuadas por los equipos de mantenimiento certificados.
- **Emisiones parciales (kg CO2eq):** valor que aparece automáticamente como resultado del producto de la cantidad de gas refrigerante fugado y su correspondiente PCG.
- **Emisiones totales (kg CO2eq):** valor que aparece automáticamente y es suma de las emisiones parciales de la columna anterior.

## <span id="page-15-0"></span>**4. HC Alcance 2: Electricidad**

Cumplimentar en caso de que la organización, para el desarrollo de su actividad, consuma electricidad contratada (comprada) en sus instalaciones y/o en sus vehículos.

En el caso de que la organización compre electricidad para ser revendida, las emisiones correspondientes a la misma se excluyen de los cálculos ya que se incluirían en el alcance 3.

Las emisiones de GEI atribuibles al consumo de electricidad se calculan de la siguiente manera:

*Emisiones electricidad (kg CO2) = Consumo de electricidad (kWh) x Factor Mix eléctrico (kg CO2/kWh)*

Donde:

*-Consumo de electricidad:* Datos de consumo de electricidad expresados en kWh según las diferentes comercializadoras de electricidad contratadas durante el año de cálculo*.*

*-Factor Mix eléctrico<sup>6</sup>:* mix empleado por cada comercializadora para el periodo de estudio (kg  $CO<sub>2</sub>/kWh$ ) que expresa las emisiones de  $CO<sub>2</sub>$  asociadas a la generación de la electricidad que se consume.

#### **Consumo de electricidad en edificios**

Los datos incógnita serán los correspondientes a los consumos de electricidad contratada a cada comercializadora. Estos consumos se reflejarán como la suma de los kWh que aparecen en las facturas de electricidad correspondientes al periodo de cálculo.

Si su organización tuviera contratada la electricidad con varias comercializadoras diferentes, deberá indicar el consumo registrado durante el año de cálculo por cada una de ellas o, si lo prefiere, puede realizar la suma total de los kWh de todas las comercializadoras en cuyo caso tendrá que seleccionar en los desplegables correspondientes la opción "*Varias comercializadoras*".

Así, la información a cumplimentar en este apartado es la siguiente:

<sup>6</sup> [https://gdo.cnmc.es/CNE/resumenGdo.do?anio=](https://gdo.cnmc.es/CNE/resumenGdo.do?anio)

- **Edificio / Sede:** en caso de que las instalaciones que consumen electricidad se ubiquen en diferentes lugares (edificios / sedes) y disponga de los datos desagregados en función de los mismos, si lo desea, puede en esta celda especificar cuáles son y en la hoja *6\_Resultados* se reflejará el total de emisiones de alcance 1 y alcance 2 asociadas a cada uno de ellos. Tenga en cuenta que si el nombre de una sede aparece varias veces, éste ha de estar escrito exactamente de la misma manera. En caso contrario, el desglose de resultados según sedes será incorrecto.
- **¿Se dispone de Garantía de Origen (GdO)?.** El Sistema de Garantía de Origen (GdO) y etiquetado de la electricidad es un sistema mediante el cual la CNMC (Comisión Nacional de los Mercados y la Competencia) garantiza que el origen de la energía eléctrica generada proviene de fuentes renovables o de sistemas de alta eficiencia. Las GdO a las que se refiere esta calculadora son las que acreditan que la energía eléctrica generada proviene de fuentes renovables. En caso de que la organización tenga contratado este sistema con energía renovable, la respuesta a esta pregunta será afirmativa y, en caso contrario, negativa.

Se considera que el consumo de energía eléctrica con redención de GdO de renovables no genera emisiones ya que esta energía proviene de fuentes no emisoras de GEI. Por tanto, el factor de emisión a emplear en caso de tener contratado este sistema, será 0 kg  $CO<sub>2</sub>$ eq/kWh.

- **Nombre de la comercializadora suministradora de energía:** desplegable en el que habrá que escoger la/s comercializadora/s suministradora/s de electricidad de la organización durante el año de cálculo. Se pueden dar dos casos en los que no se seleccione la comercializadora que tiene contratada:
	- Si su organización tiene contratada la electricidad con varias comercializadoras diferentes y, en lugar de desglosar los kWh consumidos en cada una de ellas, prefiere hacer la suma total, tendrá que escoger la opción del desplegable "*Varias comercializadoras*" en cuyo caso, el factor de emisión que se le aplicará será también el correspondiente a las comercializadoras sin GdO.
	- Si la comercializadora que tiene contratada no es ninguna de las que aparecen en el listado o bien desconoce cuál es, deberá escoger la opción "*Otras*". Se le aplicará en ese caso el mix correspondiente a las comercializadoras sin GdO.
- **Dato de consumo (kWh):** suma de los kWh de los consumos que se indican en las facturas de electricidad que comprenden el año de estudio.
- **Factor de emisión (kg CO2/kWh):** mix eléctrico que aparecerá automáticamente en función de la comercializadora de electricidad contratada.
- **Emisiones parciales (kg CO2eq):** valor que aparece automáticamente como resultado del producto de la cantidad de electricidad consumida y su correspondiente factor de emisión (o mix eléctrico).
- **Emisiones totales (kg CO2eq):** valor que aparece automáticamente y es suma de las emisiones parciales de la columna anterior.

#### **Consumo de electricidad en vehículos eléctricos y/o híbridos enchufables**

Los datos incógnita serán los correspondientes a los consumos de la electricidad cargada en el vehículo durante el periodo de cálculo.

Así, la información a cumplimentar en este apartado es la siguiente:

- **Vehículo eléctrico o híbrido enchufable**
- **¿Se dispone de Garantía de Origen (GdO)?**
- **Nombre de la comercializadora suministradora de energía:** En caso de realizarse recargas en electrolineras o puntos de recarga públicos, deberá indicar la opción "*Otras*" si desconoce cuál es la comercializadora que suministra la electricidad.
- **Dato de consumo (kWh):** suma de los kWh de los consumos que se indican en las facturas de electricidad que comprenden el año de estudio.
- **Factor de emisión (kg CO2/kWh):** mix eléctrico que aparecerá automáticamente en función de la comercializadora de electricidad contratada.
- **Emisiones parciales (kg CO2eq):** valor que aparece automáticamente como resultado del producto de la cantidad de electricidad consumida y su correspondiente factor de emisión (o mix eléctrico).
- **Emisiones totales (kg CO2eq):** valor que aparece automáticamente y es suma de las emisiones parciales de la columna anterior.

## <span id="page-17-0"></span>**5. Información adicional: Renovables**

En caso de que la organización disponga de instalaciones para la generación de energía renovable (paneles fotovoltaicos, turbinas de viento, calderas de biomasa, etc.) ya sea para su venta o para autoconsumo, podrá, de manera adicional, cumplimentar los datos que se requieren en este apartado.

Tenga en cuenta que se considera que la energía proveniente de fuentes renovables, no genera emisiones.

Los datos a cumplimentar en este caso son los siguientes:

#### **- Instalaciones de energías renovables**

- **Edificio / sede:** en caso de que las instalaciones para la generación de energía renovable (paneles fotovoltaicos, turbinas de viento, calderas de biomasa, etc.) se ubiquen en diferentes lugares (edificios / sedes) y disponga de los datos desagregados en función de los mismos, si lo desea, puede en esta celda especificar cuáles son.
- **Tipo de energía renovable:** se despliega una lista en la que aparecen las siguientes opciones:

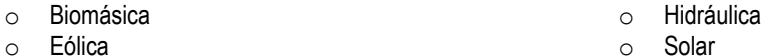

o Geotérmica

- o Solar
- 
- **Energía consumida / vendida (kWh):** cantidad de energía renovable consumida o vendida (expresada en kWh) durante el periodo de cálculo según los diferentes tipos. Este dato se obtendrá a partir de los contadores de las instalaciones correspondientes o bien a partir de las facturas.
- **Cantidad total (kWh):** valor que aparecerá automáticamente resultado de la suma de las cantidades expresadas en la columna anterior.
- **Emisiones (kg CO2eq):** este valor siempre será nulo. Se considera que las energías renovables no producen emisiones de CO<sub>2</sub>.

#### **- Biomasa**

En caso de utilizar biomasa como combustible, además de incluir la cantidad total de biomasa consumida en el apartado anterior, en este apartado se puede detallar con mayor exhaustividad la información. Así, la información a cumplimentar en este cuadro es la siguiente:

- **Edificio / sede:** en caso de que las calderas para la generación de energía a partir de biomasa se ubiquen en diferentes lugares (edificios / sedes) y disponga de los datos desagregados en función de los mismos, si lo desea, puede en esta celda especificar cuáles son.
- **Tipo de biomasa:** se contemplan los siguientes tipos de biomasa

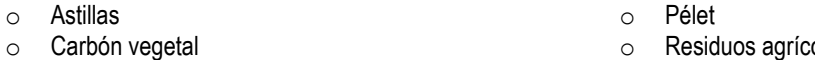

o Madera

- olas o Residuos de madera
- **Cantidades parciales (kg):** cantidad de biomasa consumida (expresada en kg) durante el periodo de cálculo correspondiente a la tipología de biomasa seleccionada.
- **Cantidad total (kg):** valor que aparece automáticamente correspondiente a la cantidad total de biomasa consumida (expresada en kg).

 **Emisiones (kg CO2eq)**: este valor siempre será nulo. Se considera que las energías renovables (como la biomasa), no producen emisiones de  $CO<sub>2</sub>$ .

## <span id="page-19-0"></span>**6. Informe final: Resultados**

En el apartado *6\_Resultados* aparecerá de forma automática, una vez se hayan cumplimentado los campos de las pestañas anteriores, el resultado de la huella de carbono de la organización de alcance 1+2 obtenido para el año de cálculo y, en su caso, el resultado de la huella para el año base.

#### **Resultados absolutos para el año de cálculo**

Además del resultado final de la huella, aparecerá una tabla y su representación gráfica en la que se reflejen las emisiones resultantes de cada uno de las actividades estudiadas para el año de cálculo:

## **Alcance 1**

- o Instalaciones fijas
- Desplazamientos en vehículos\*
- o Refrigeración / climatización

\* Se excluye el transporte a través de vehículos propulsados por electricidad que se incluye en alcance 2

#### **Resultados relativos para el alcance 1+2 (Evolución)**

Por último, se ofrece el resultado de huella de carbono de alcance 1+2 de forma relativa, según el índice de actividad escogido y según la superficie y el nº de empleados de la organización. En caso de haber calculado la huella de carbono para años anteriores al de estudio, se reflejarán también los resultados relativos y su evolución en las gráficas correspondientes.

#### **Resultados por edificio / sede**

En caso de que haya desglosado los datos de consumo según sedes, aparecerán en este apartado los resultados desglosados en función de los mismos. Tenga en cuenta que estos resultados no tienen en cuenta las emisiones, en caso de que las hubiera, asociadas al transporte debido a la complejidad en muchos casos de asignarlos a una sede u otra.

## <span id="page-19-1"></span>**7. Factores de emisión**

En este apartado se indican los factores de emisión, los Potenciales de Calentamiento Global, los factores de conversión y los valores de los mix eléctricos según las diferentes comercializadoras existentes para cada año que se han utilizado en la calculadora. Además de indicar los valores de estos datos, se indican sus unidades y las fuentes de información de donde se han obtenido.

## <span id="page-19-2"></span>**8. Observaciones / Explicaciones. Ayuda para la correcta cumplimentación**

En los casos en los que se ha considerado conveniente explicar en detalle el modo de cumplimentar un campo determinado, aparecerá en dicho campo el icono  $2^{\Omega}$ que es un enlace a la explicación

## **Alcance 2** o Electricidad

correspondiente que se encuentra en la pestaña Anexo I: Observaciones. Para volver al campo a cumplimentar desde esta pestaña, bastará con pinchar en el enlace <sup>correspondiente.</sup>

## <span id="page-20-0"></span>**9. Revisiones de la calculadora**

En este anexo se indican las versiones que se han ido publicando en la web, la fecha de publicación y las modificaciones que incluyen respecto a la versión anterior.